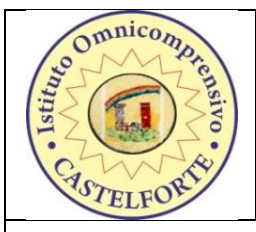

## **MINISTERO DELL' ISTRUZIONE, DELL'UNIVERSITA' E DELLA RICERCA UFFICIO SCOLASTICO REGIONALE PER IL LAZIO Istituto Omnicomprensivo Castelforte - Minturno**

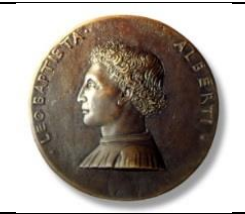

 **ISTITUTO OMNICOMPRENSIVO CASTELFORTE** LTIC825005 [www.istitutoomnicomprensivocastestelforte.it](http://www.istitutoomnicomprensivocastestelforte.it/)

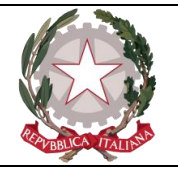

**LICEO SCIENTIFICO "ALBERTI" MINTURNO** LTPS03006 www.liceoalbertiminturno.it

**Sede legale:** via A.Fusco snc 04021 Castelforte(LT) –  $\mathbf{\mathcal{B}}$  0771/608013  $\boxtimes$  [ltic825005@istruzione.it](mailto:ltic825005@istruzione.it) [www.omnicomprensivocastelforte-albertiminturno.it](http://www.omnicomprensivocastelforte-albertiminturno.it/) Posta certificata: [ltic825005@pec.istruzione.it](mailto:ltic825005@pec.istruzione.it)

**Sede amministrativa:** via Santa Reparata, 19 - 04026 Minturno(LT) <sup>2</sup> 0771/680620 fax 0771620773

**Codice istituto** LTIC825005 **- Codice fiscale :** 90027950592 **IBAN: IT56H0529673973T20990000132 – c/c postale 51047025 – codice univoco UFVPDL**

Prot. n. 6784 Castelforte, 09/12/2020

- **AGLI ALUNNI**
- **AI DOCENTI**
- **AI GENITORI**
- AL PERSONALE ATA

DELL'I.T.E. TALLINI DI CASTELFORTE

Oggetto: COLLOQUI DOCENTI I.T.E. TALLINI – GENITORI IN MODALITA' ON-LINE

Nei giorni 16, 17 e 18 dicembre 2020, dalle ore 15.00 alle 18.00, sono indetti i colloqui on-line docentigenitori con le allegate modalità.

> Il Dirigente Scolastico Prof. Amato Polidoro firma apposta ai sensi dell'art. 3 c. 2 D.L.gvo 39/93

## *Istruzioni ricevimento genitori on-line*

I genitori entro il **12 dicembre** prenoteranno la fascia oraria e il giorno scelto per il colloquio, *utilizzando l'account dell'Istituto del proprio figlio*, e comunicandolo al docente direttamente nello spazio della Classe virtuale corrispondente: a tale scopo, per facilitare il compito, è allegato alla presente comunicazione un modello di raccolta prenotazioni in formato excel, con appuntamenti ogni dieci minuti, da caricare da parte del docente nella sezione "materiale" all'interno della Classroom e che gli alunni compileranno (a discrezione dei docenti più esperti, per la prenotazione è possibile utilizzare la specifica funzione *"Spazi per appuntamenti"* dell'*app Calendar* della piattaforma G Suite for education).

Il docente creerà in precedenza uno specifico link usando l'**app Meet**, lo copierà e incollerà sia nello *stream* delle classi virtuali sia sul registro elettronico nel campo "URL (Link collegamento esterno)" del registro giornaliero personale: questo per rendere maggiormente visibile il link della sua videochiamata. (*N.B.: questa procedura diviene superflua se il docente e i genitori utilizzano l'app Calendar).*

**Attenzione:** *Per evitare un ingresso anticipato del genitore alla chiamata precedente non ancora terminata, con conseguente spiacevole sovrapposizione, il docente dovrà agire sulle impostazioni di "sicurezza" una volta entrato nella*  chiamata di Meet cliccando in basso a sinistra sul simbolo dello "scudo" di conte disattivo *conseguentemente accettati dal docente nel momento in cui avrà terminato il colloquio precedente.*

Il giorno previsto per il colloquio nello spazio orario a lui dedicato il genitore si collegherà tramite l'account istituzionale del proprio figlio cliccando sul link presente nello s*tream* della classe virtuale corrispondente o sul Registro Elettronico così come indicato in precedenza. *(N.B.: per la procedura con l'app Calendar il genitore dovrà semplicemente controllare nella casella di posta elettronica dell'account di istituto del proprio figlio il messaggio di Google Calendar che riporta i dettagli della prenotazione effettuata con relativo link di Meet.)*